## **IMPRESS: VER LA PRESENTACIÓN**

• Para ver la presentación, haz clic en la primera diapositiva.

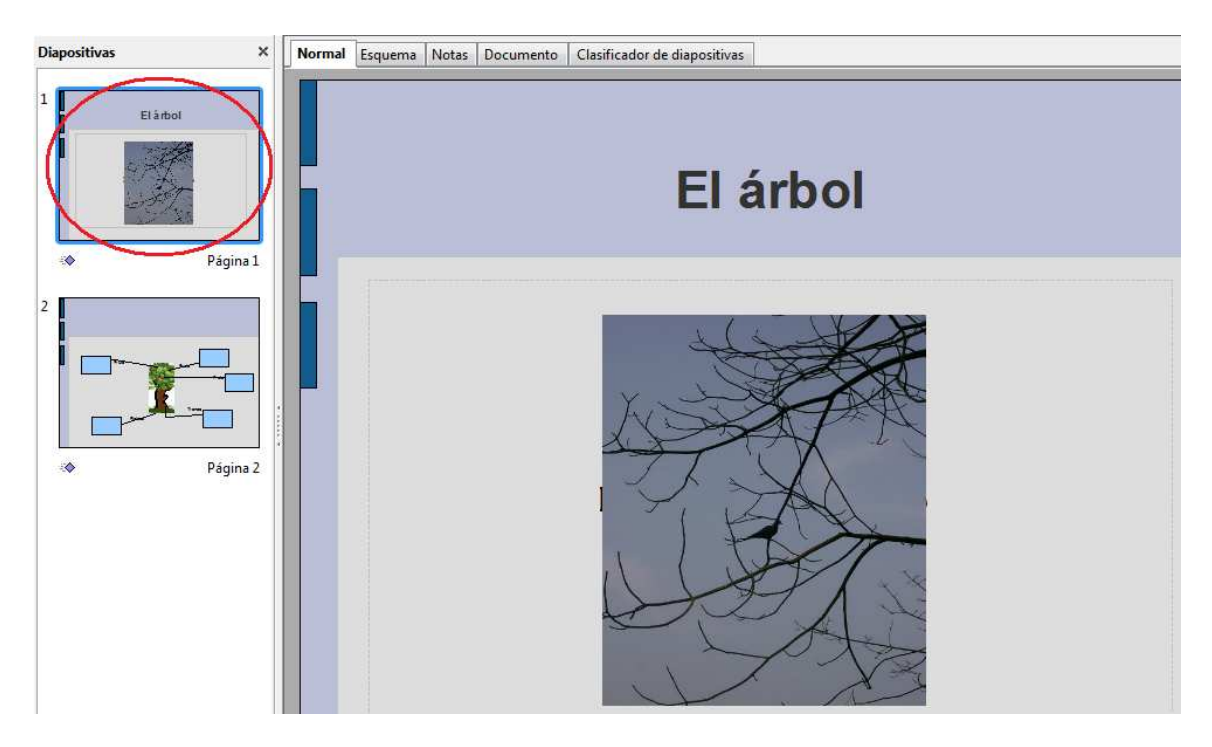

• Escoge la opción *Presentación*, en el menú *Ver*.

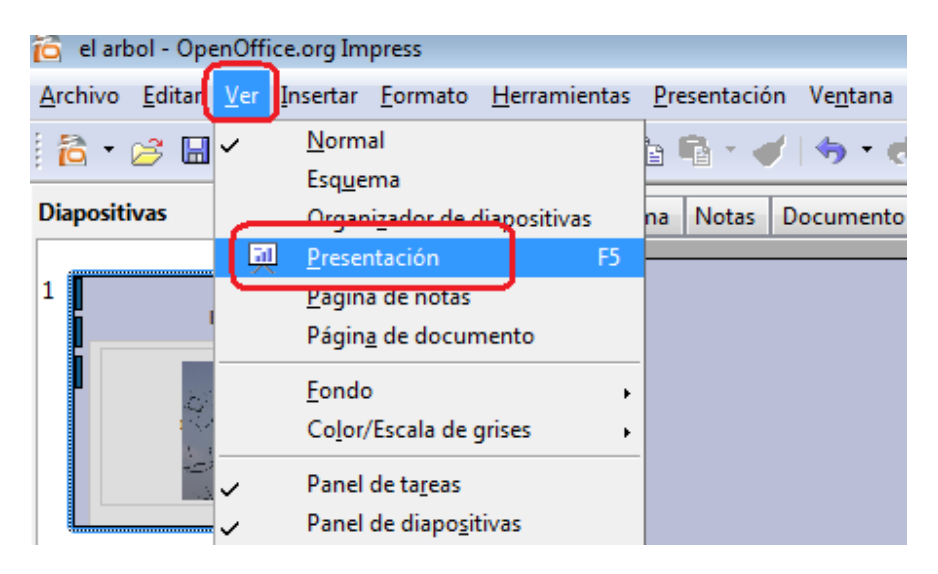

• También puedes ver la presentación si pulsas la tecla F5.